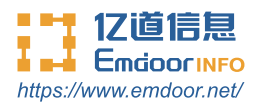

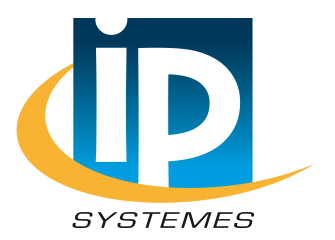

# **EM-T50 Android system user manual**

Thanks for your to choose the new Rugged Handheld.

This guide serves to enable users to get to know and familiar with our product as soon as possible. Here we have made a brief introduction to the key layout and definitions in figures and words. And a brief explain for the basic operating functions.

# **Content**

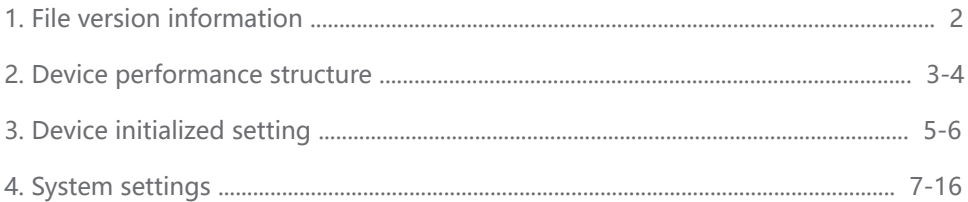

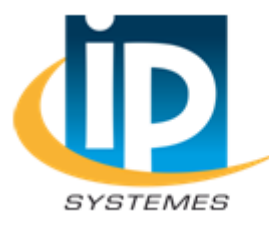

#### **ID SVSTEMES**

8 rue du Colonel Chambonnet-BP67 69672 BRON Cedex Tel.: 04 72 14 18 00 Fax: 04 72 14 18 01 www.ip-systemes.com-info@ip-systemes.fr

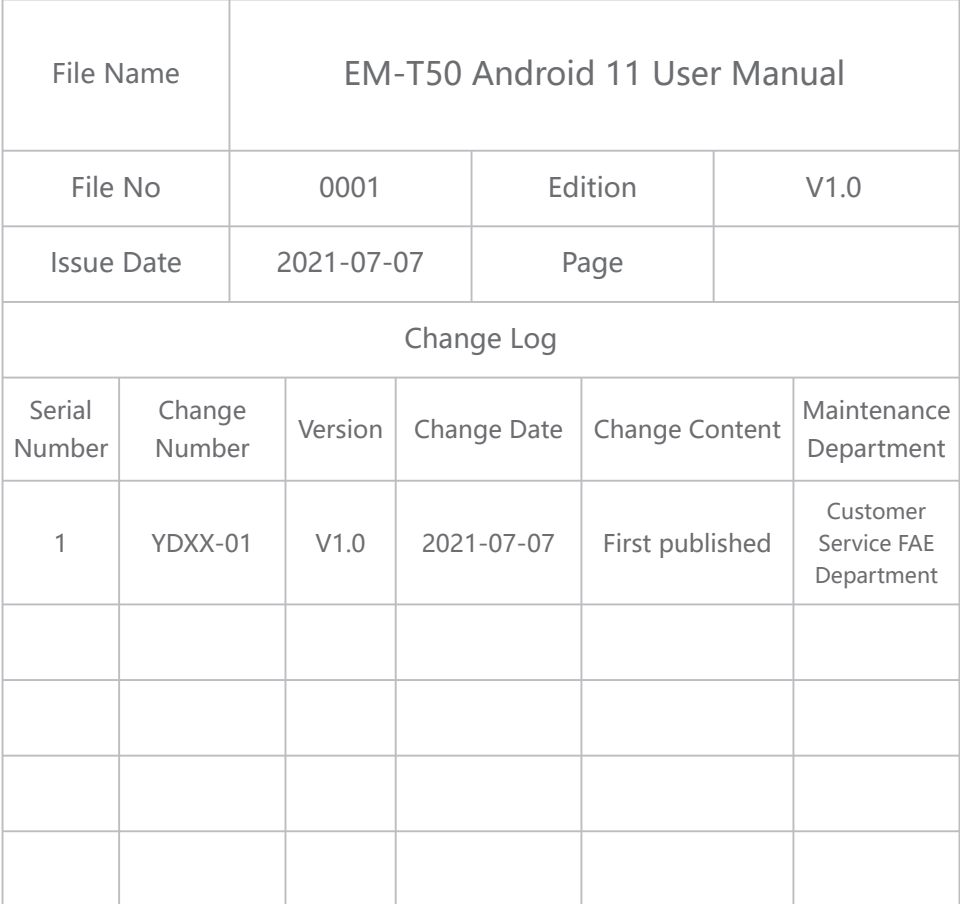

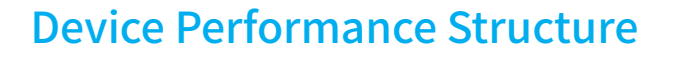

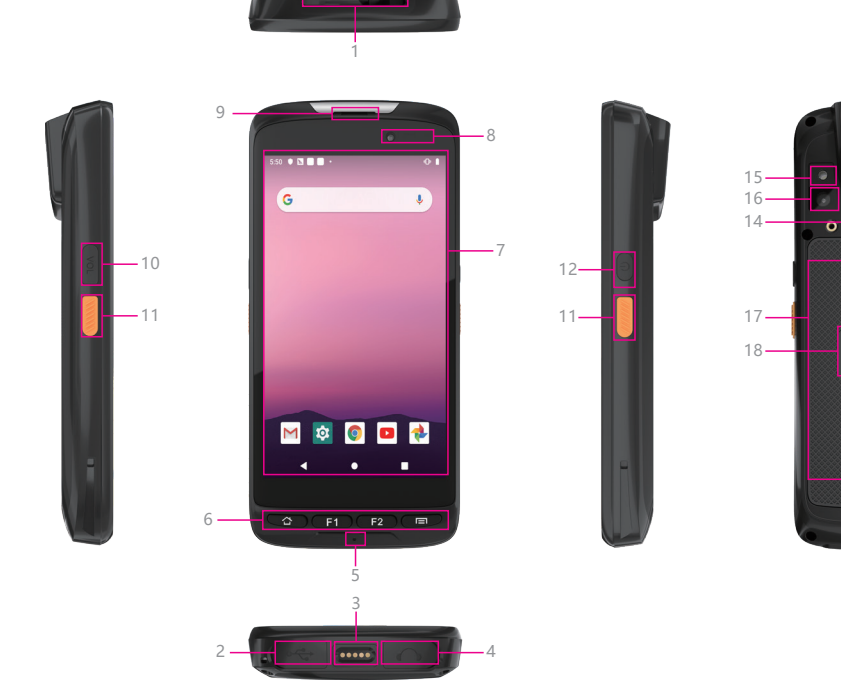

 $\circ$ 

**GILLER** 

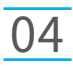

**1.Barcode Scanner** —— Support one-dimensional code/two-dimensional code scanning.

**2. Micro USB** —— Micro USB 2.0 can exchange data through the data cable, and can also charge the rugged handheld.

**3.Pogo pin** —— Used to connect the charging base, expand USB and the network port/charging interface.

**4.Headphone jack** —— 3.5mm standard Earphone Audio output Interface.

**5. Microphone** —— Receive the voice of the speaker and convert the voice signal into electrical signal.

**6.TP** —— 5 points Capacitive, G+FF, Corning Gorilla Glass 3.

**7. Function key** —— Home key, setting key, F1 key with built-in screen capture function, F2 key with built-in camera photo taking function.

**8.Front Camera** —— 5.0MP, support photo and video.

**9. Receiver** —— Listen to the other person's voice when making a phone call. **10.Volume keys** —— Decrease/increase volume. Press this key to raise the volume from 0 to 100, and the volume will be automatically set to 0 again after rising to 100.

**11.Scan key** —— Open the scan shortcut key.

**12.Power button** —— Press to start or close the screen display. You can use this button to put the rugged phone into sleep mode, or wake up from sleep mode.

**13.Speaker** —— Built in speaker for playing video and music, built-in 8 Ω/1W, waterproof speaker x 1.

**14. Rear lid lock** —— Lock the back cover to protect the battery.

**15.Flash Lamp** —— Adjust the brightness of the light when taking pictures.

**16.Rear Camera** —— 13.0MP, support photo and video, support PDAF.

**17.NFC sensing area** —— Built in battery cover, read sensor card data.

**18.Battery cover** —— Protect the battery.

# Device Initialized Setting

#### **1. Initial Desktop**

Slide the arrow up and go to the desktop, as below picture.

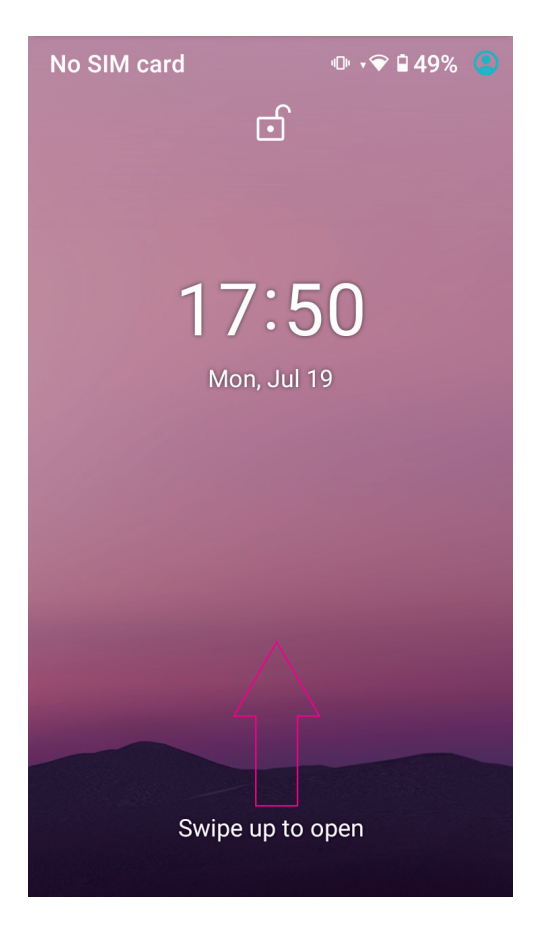

### Device Initialized Setting

#### **2. Desktop Layout**

**1) Desktop Menu Introduction:** This interface can start the application in a quick way, enter the menu operation, users can add shortcuts to the desktop according to their own needs,as below picture.

**2) Menu Bar Layout:** all the application and user installation applications are here, and all applications can be opened, as below picture.

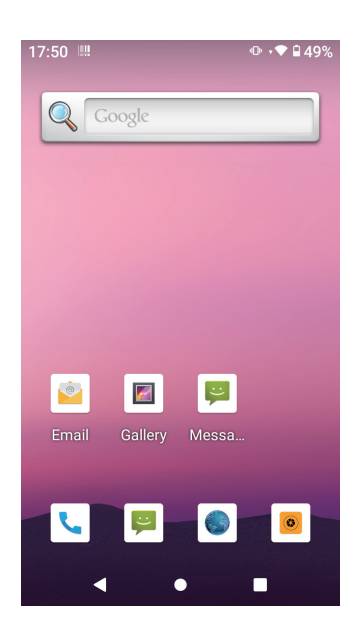

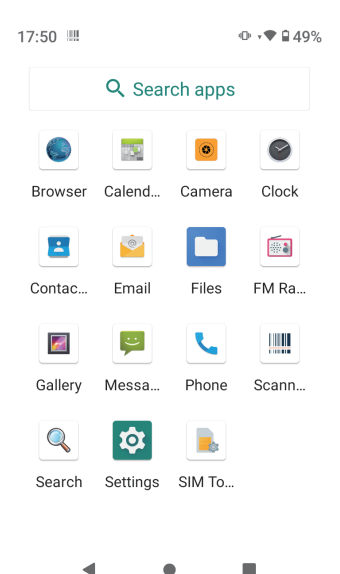

# System Setting

**Settings:** Users can set related functions in the setting interface according to their needs, which is more convenient to use.

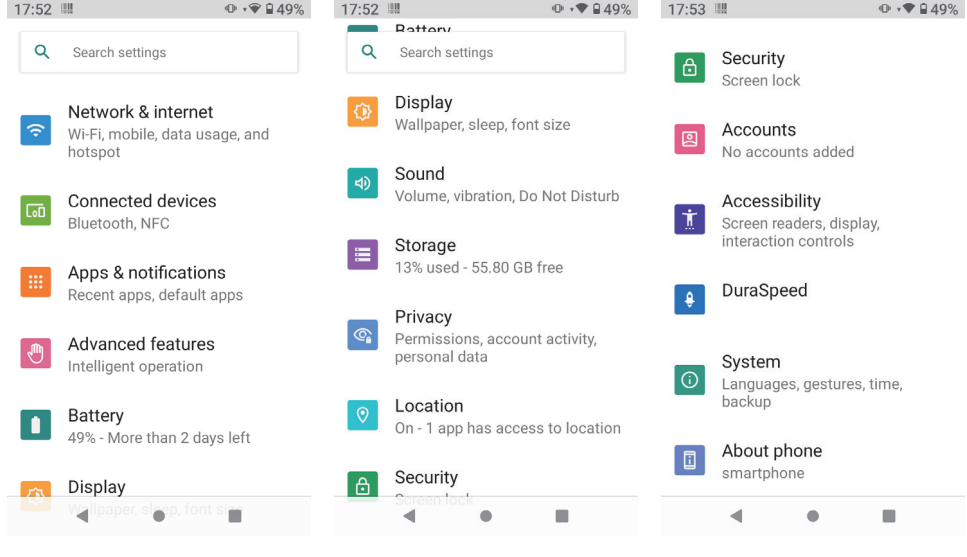

#### **1) Network & internet**

**Wi-Fi:** In this interface, you can search for Wi-Fi AP, select AP and input password to connect, and view network IP address, MAC and other related information.

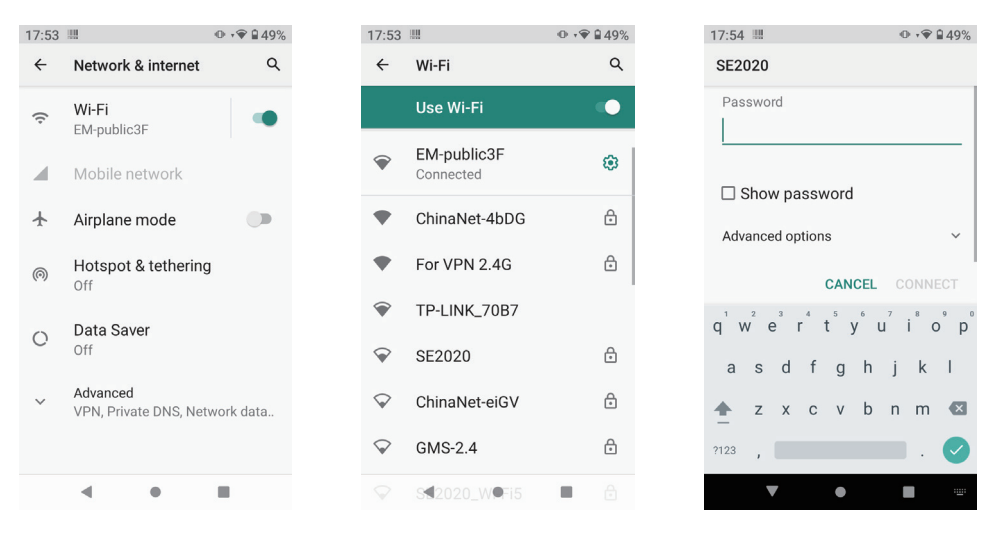

#### **2) Connected devices**

Bluetooth pairing can be turned on, NFC can be turned on, and USB mode (file transfer, USB network sharing, PTP, no data transfer) can be selected.

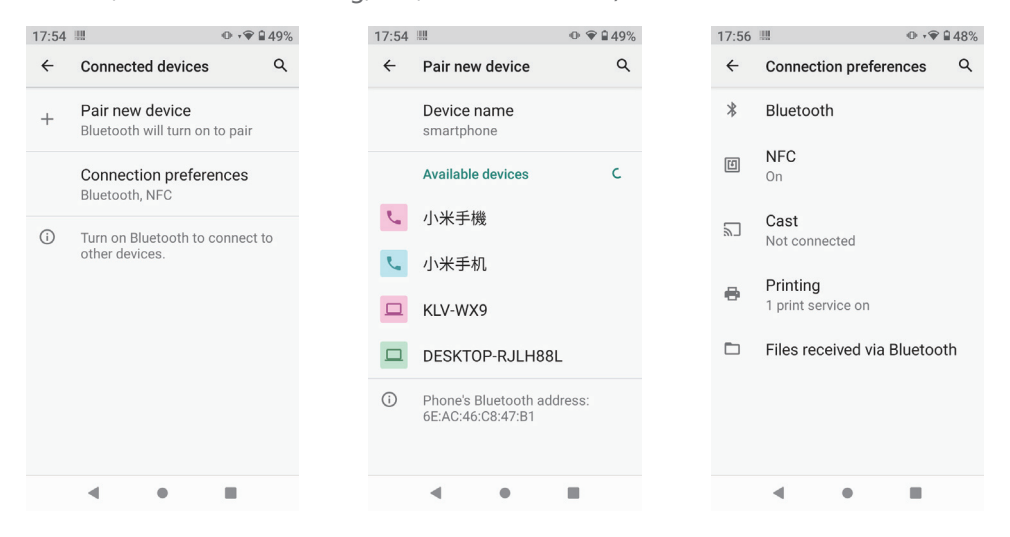

### System setting

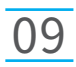

#### **3) Apps & notifications**

To view the installed app, you can "open", "force stop", clear data and other related operations. You can also set the notifications and permissions.

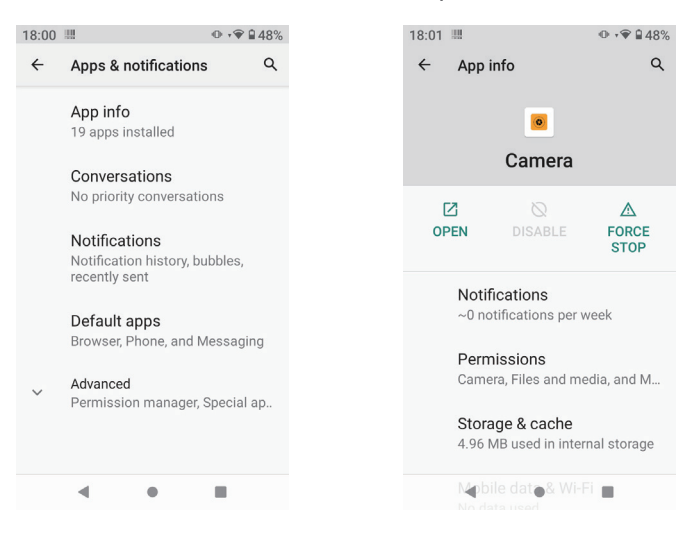

#### **4) Battery**

On this page, you can check battery power usage, open power saving mode and make some battery settings, as shown in the following figure.

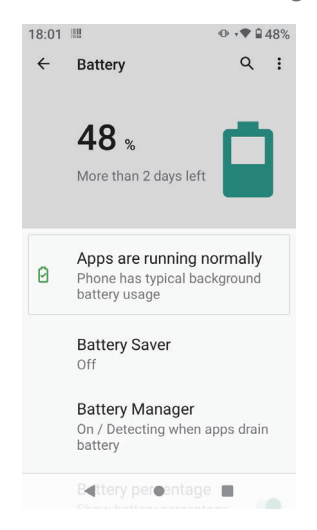

#### **5) Advanced features**

You can set Led light effects, such as battery charging, missed events, other events, etc.

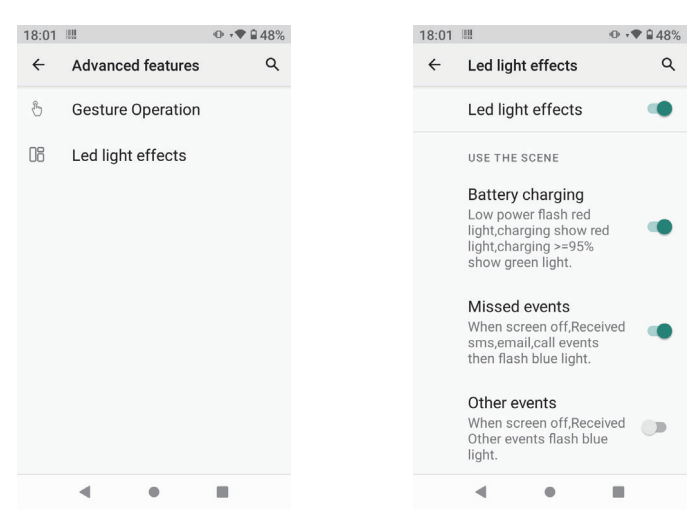

#### **6) Display**

You can set Brightness level, Dark theme, Night Light, Adaptive brightness, Wallpaper, Advanced, etc.

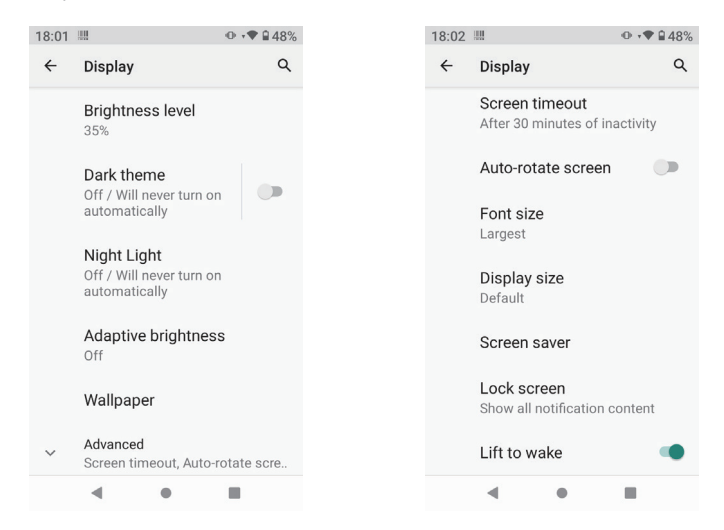

## System setting

#### **7) Sound**

You can set Media volume, Call volume, Ring & notification volume, Alarm volume, Advanced, etc.

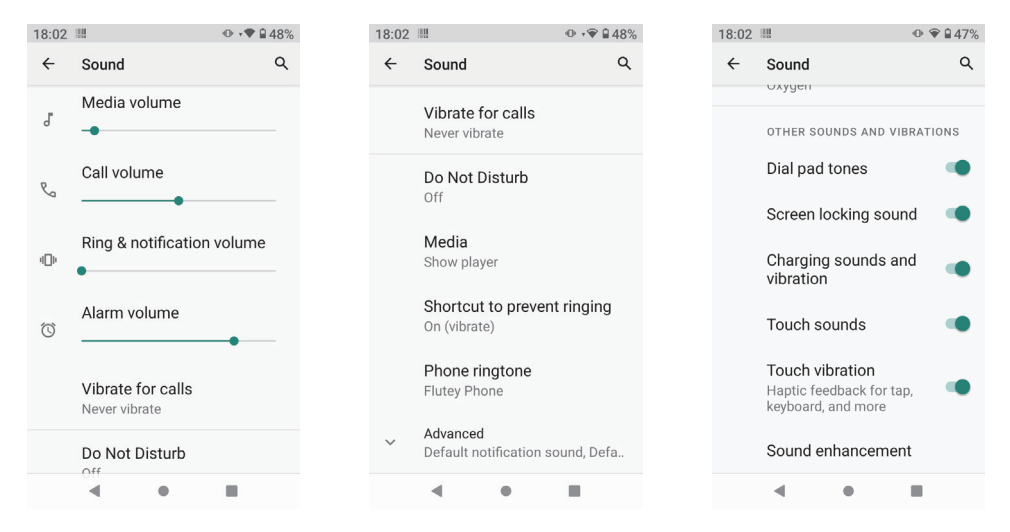

#### **8) Storage**

View system memory usage, install and uninstall SD cards.

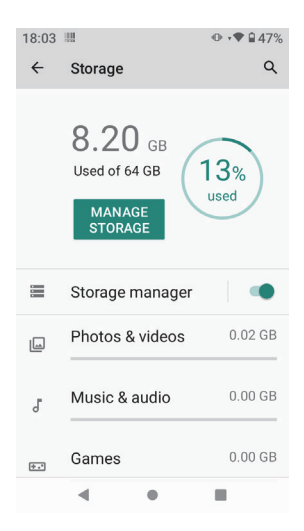

#### **9) Privacy**

Control app access to your data, Show passwords, Show all notification content.

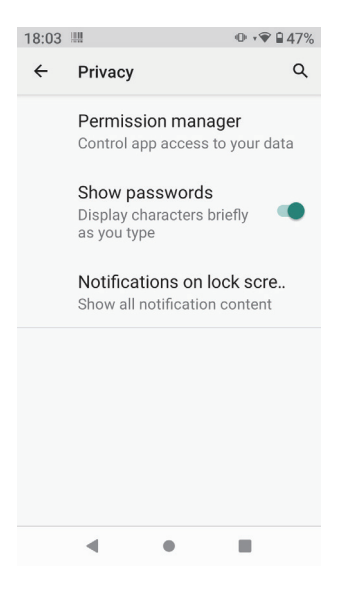

#### **10) Location**

Location service can be turned on or off.

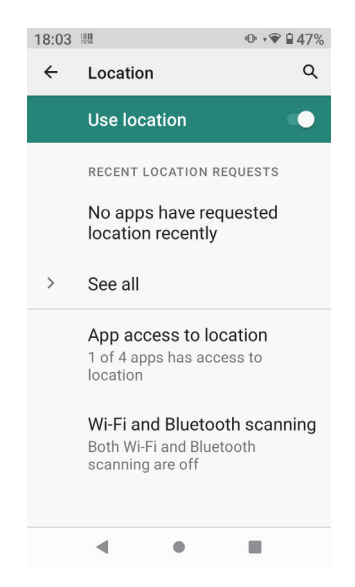

### System setting

#### **11) Security**

You can set Screen lock, Device admin apps, Mobile anti-theft, Encryption & credentials, etc.

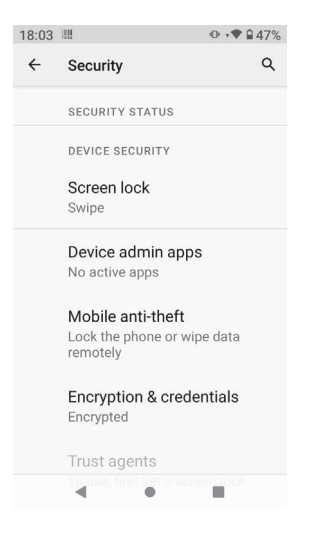

#### **12) Accounts**

Add account.

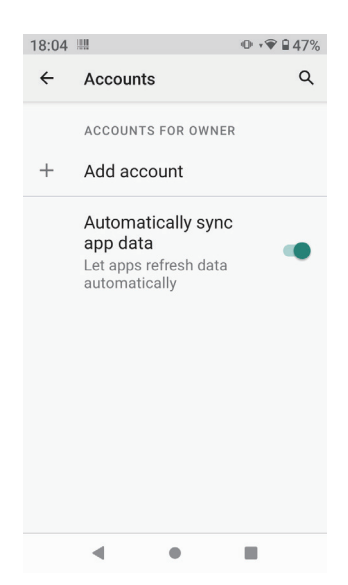

#### **13) Accessibility**

You can set Front size, Dark theme, Auto-rotate screen, Touch & hold delay, Vibration & haptic strength, System navigation, etc.

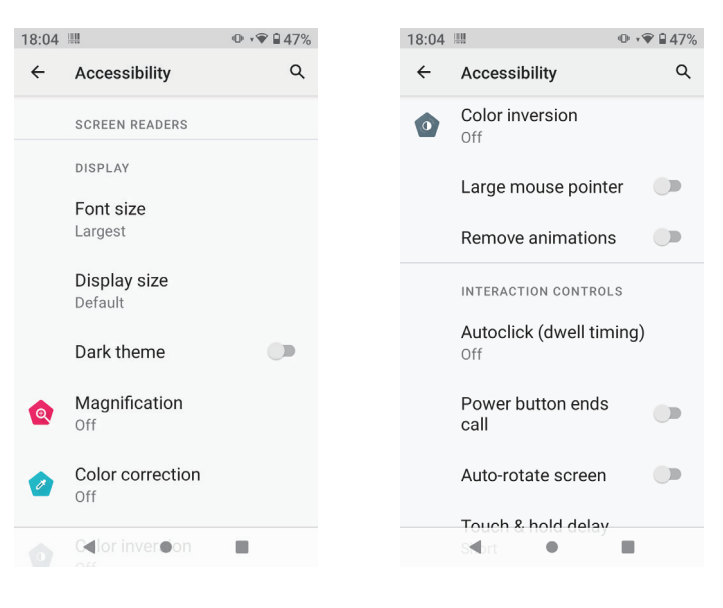

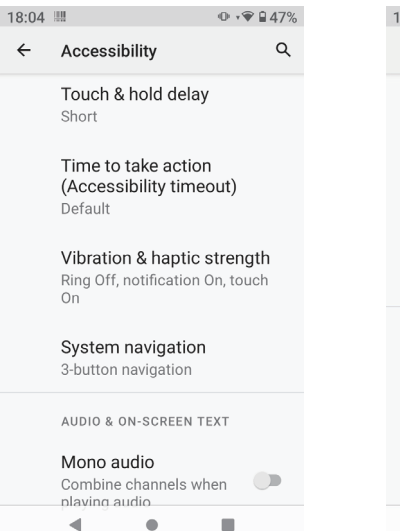

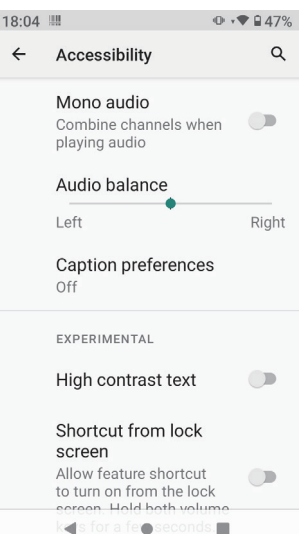

#### **14) DuraSpeed**

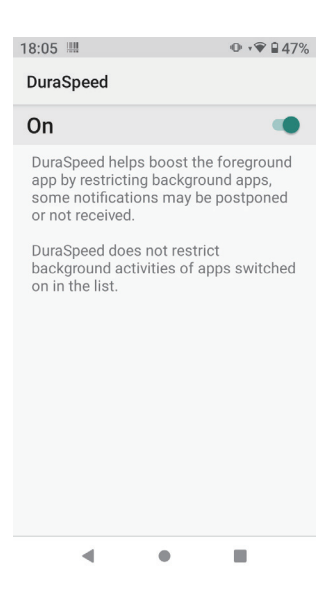

#### **15) System**

You can set Languages & input, Gestures, Date & time, Backup, Advanced, etc.

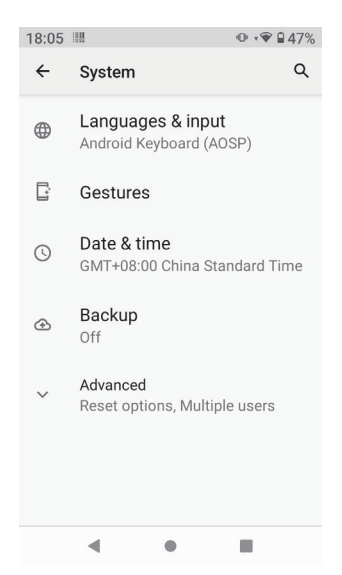

#### **16) About phone**

View status information, device models, Android version / Android patch level, base band version (mobile network module model), kernel version, software version number, etc.

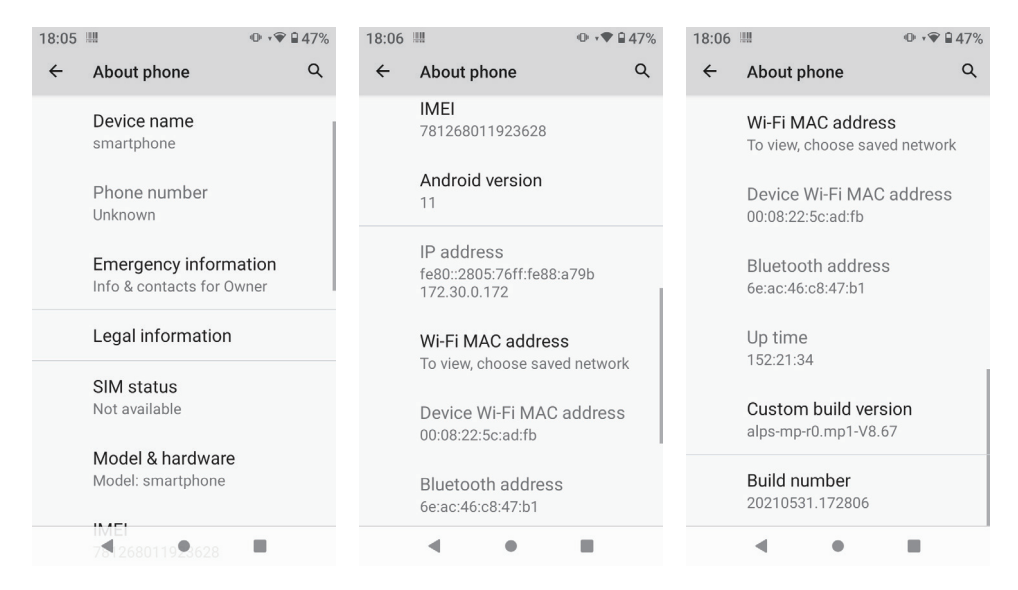